# **Norton.Com/Setup | Enter Norton Product Key | www. Norton.Com/Setup**

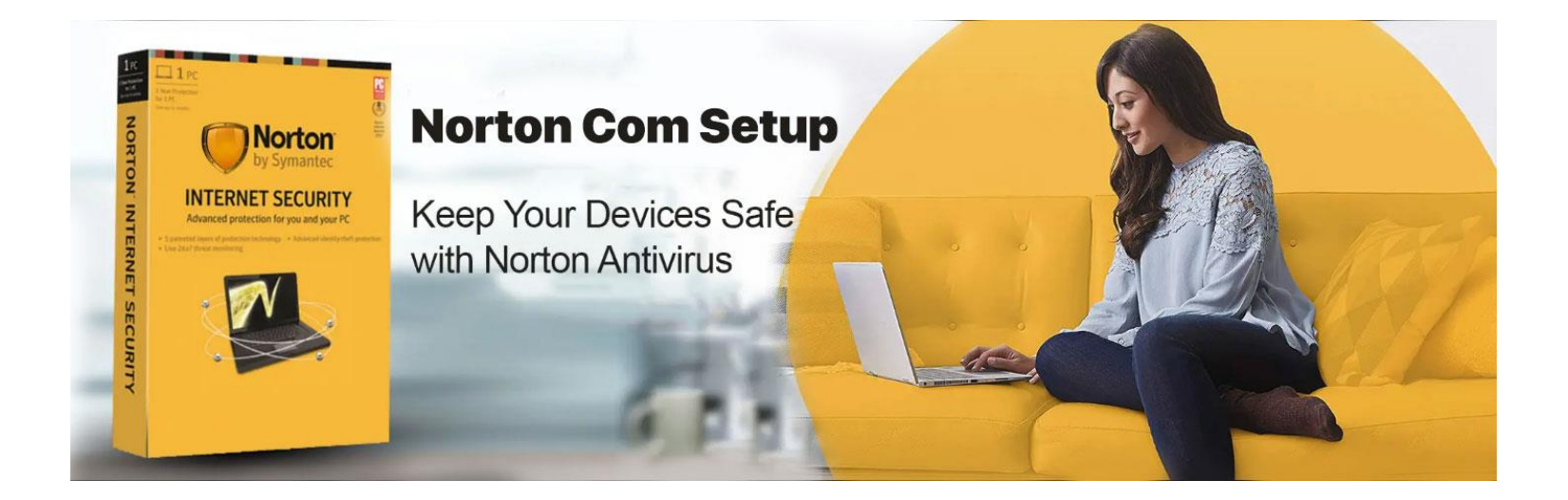

#### **Norton.Com/Setup | Enter Norton Product Key**

**Norton.com/setup**—Norton is one of the well-famous programmings that offers the best administrations to shield your framework from a few online infections. These online dangers can run from spyware to ransomware or some other unsafe infection. Having Norton antivirus programming on your framework can ensure and kill these advantageously. In this way, download and introduce it presently by visiting **[norton.com/setup](https://www-nortoncomsetup.com/)** and get a shied without any problem.

### **Download Norton Antivirus on your System**

- Follow the means to download the Norton antivirus setup effectively.
- Dispatch any ideal internet browser on your framework.
- Quest for the URL accessible on your card, i.e., **[norton.com/setup](https://www-nortoncomsetup.com/)**.
- Pick your Country and Language on Norton's landing page.
- Snap-on the Sign-in alternative.
- Give your enlisted email ID and secret word.
- In the event that you are new to Norton, at that point make a record.
- Complete the Sign-in process by giving your email ID, name, and set a secret phrase.
- From that point forward, a window will spring up, offering two choices for downloading.
- Select one of them and start the downloading procedure.
- Finally, hang tight for few moments until the downloading procedure wraps up on your framework

### **Introduce Norton Antivirus on your System**

- Subsequent to completing the downloading procedure from **[norton.com/setup](https://www-nortoncomsetup.com/)**, you have to seek after the accompanying guidelines and introduce Norton antivirus without any problem.
- Find the downloaded Norton Setup record on your framework.
- Twofold tap on it to separate it and dispatch the establishment record.
- Terms and Conditions window will spring up.
- Snap-on the Agree choice and proceed.
- Presently, follow the staying on-screen steps and hold up until the establishment wraps up.
- There are a few clients confronting issues in extricating the establishment record. For that, check recorded beneath directions:
- Head to the Toolbar page.
- Search for the Norton antivirus symbol.
- From that point onward, double tap on it and start the extraction.
- Presently, pick the setup document and open it.

## **Download and Install Norton Antivirus on a Smartphone**

- A Smartphone is one of the gadgets that get tainted online without any problem. Be that as it may, with the assistance of Norton antivirus programming, you can achieve a shield to destroy such destructive infections. Seek after the underneath steps to download and introduce it effectively on your gadget.
- Open any internet browser on your PC and search **[norton.com/setup](https://www-nortoncomsetup.com/)**.
- Head to the My Account and push on the Sign-in choice.
- Enter your Sign-in accreditations and sign in.
- Tap on the  $(+)$  choice and select your gadget from the accessible rundown.
- Snap-on Send Link to catch and press Next to proceed.
- Select your nation code and type your Phone Number.
- By doing such, you will get the download to connect on your gadget.
- Tap to open the Link and pick Download Now.
- In the wake of downloading Norton on your telephone, hit the Open catch.
- Finally, Sign in to your record again and enter a PIN.
- Complete the remainder of the means and introduce it in like manner.

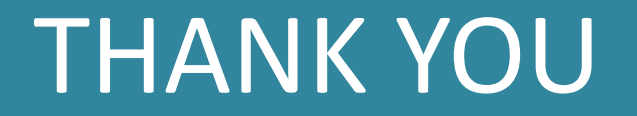